# **ALYA VT200**

# Protokol ALYA VT200

[Podporované typy a verzie zariadení](#page-0-0) [Konfigurácia komunikanej linky](#page-0-1) [Konfigurácia komunikanej stanice](#page-0-2) [Konfigurácia meraných bodov](#page-0-3) [Literatúra](#page-1-0) [Zmeny a úpravy](#page-1-1) [Revízie dokumentu](#page-1-2)

#### <span id="page-0-0"></span>**Podporované typy a verzie zariadení**

Protokol umožuje íta navážené hodnoty z váhy VT200 firmy ALYA Poprad. Protokol popri naítaní netto váhy a tara umožuje ítanie znakov z klávesnice, ítanie iarových kódov a ovládanie zabudovaného monochromatického LCD grafického displeja s rozlíšením 240x64 bodov.

## <span id="page-0-1"></span>**Konfigurácia komunikanej linky**

- Kategória komunikanej linky: [TCP/IP-UDP](https://doc.ipesoft.com/pages/viewpage.action?pageId=42701596)
- Parametre UDP linky:
	- Host: IP adresa váhy konfigurovaná v parametroch váhy
	- Port: UDP port na strane váhy, kam sú posielané dotazy. Štandardná hodnota je poda dokumentácie 3396
	- Pozn: parametre záložného servera (Host a Port) nie sú v protokole použité

#### <span id="page-0-2"></span>**Konfigurácia komunikanej stanice**

- Komunikaný protokol: **ALYA VT200**.
- Adresa stanice je nepodstatná a nezadáva sa. Na jednej linke smie by nakonfigurovaná iba jedna stanica.

# Parametre protokolu stanice

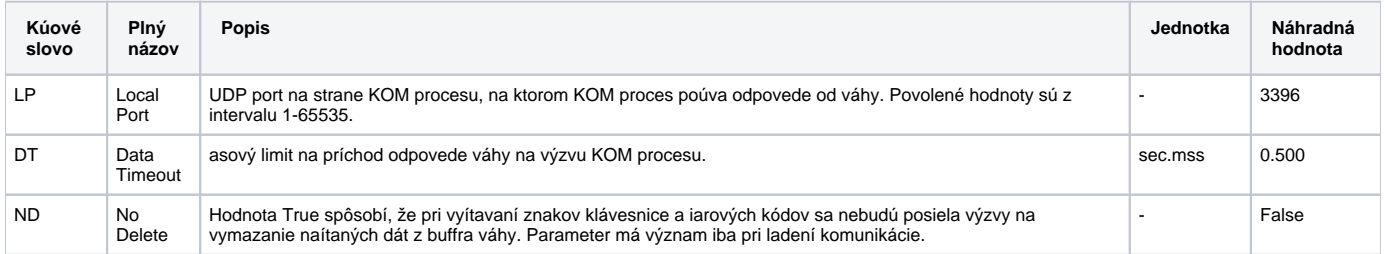

## <span id="page-0-5"></span><span id="page-0-3"></span>**Konfigurácia meraných bodov**

<span id="page-0-4"></span>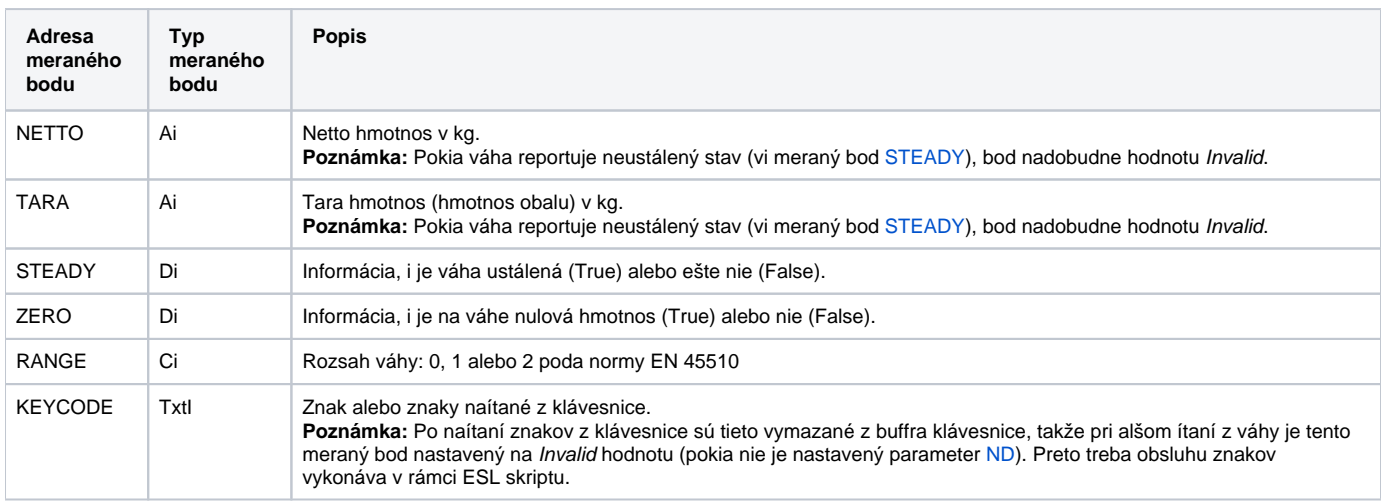

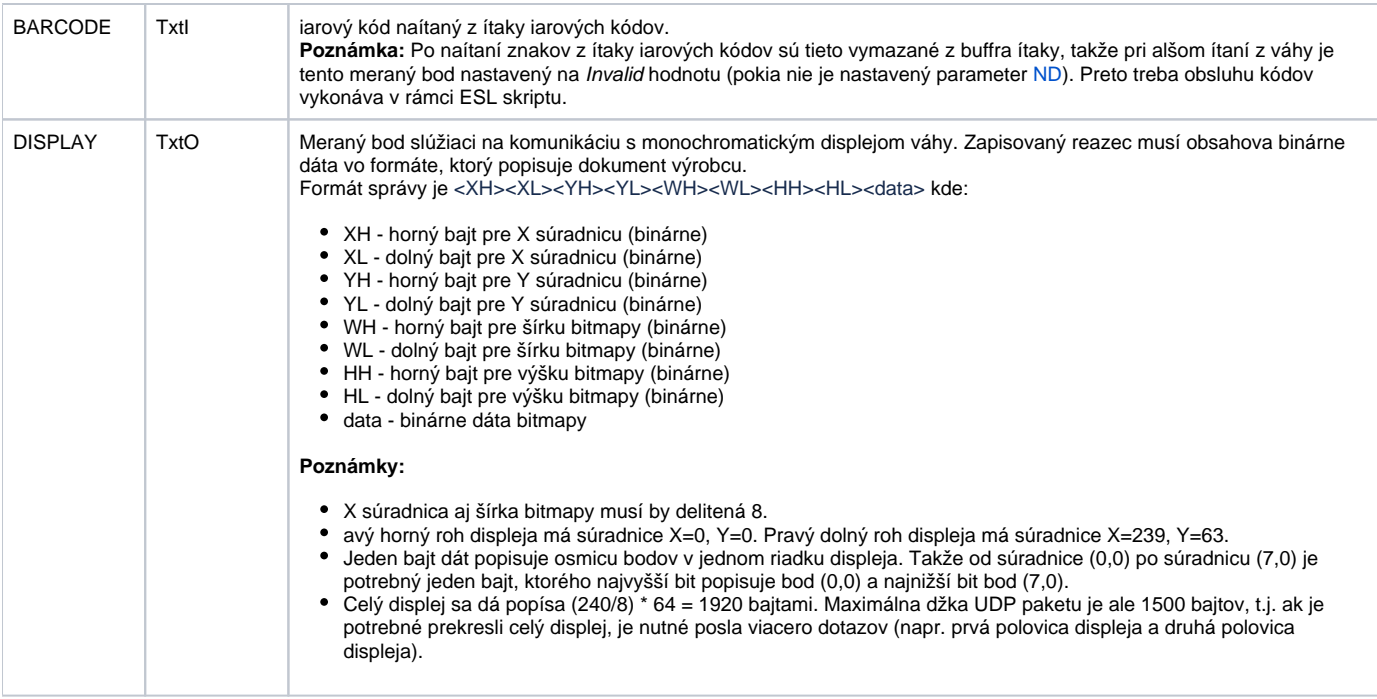

# <span id="page-1-0"></span>**Literatúra**

-

-

# <span id="page-1-1"></span>**Zmeny a úpravy**

## <span id="page-1-2"></span>**Revízie dokumentu**

Ver. 1.0 – 14. júla 2015 – Vytvorenie dokumentu

**Súvisiace stránky:**

[Komunikané protokoly](https://doc.ipesoft.com/pages/viewpage.action?pageId=42703726)